## **UPLOAD PHOTOS FOR YOUR YEARBOOK**

Search your Apple App Store or Google Play for **Friesens UPloadIt**

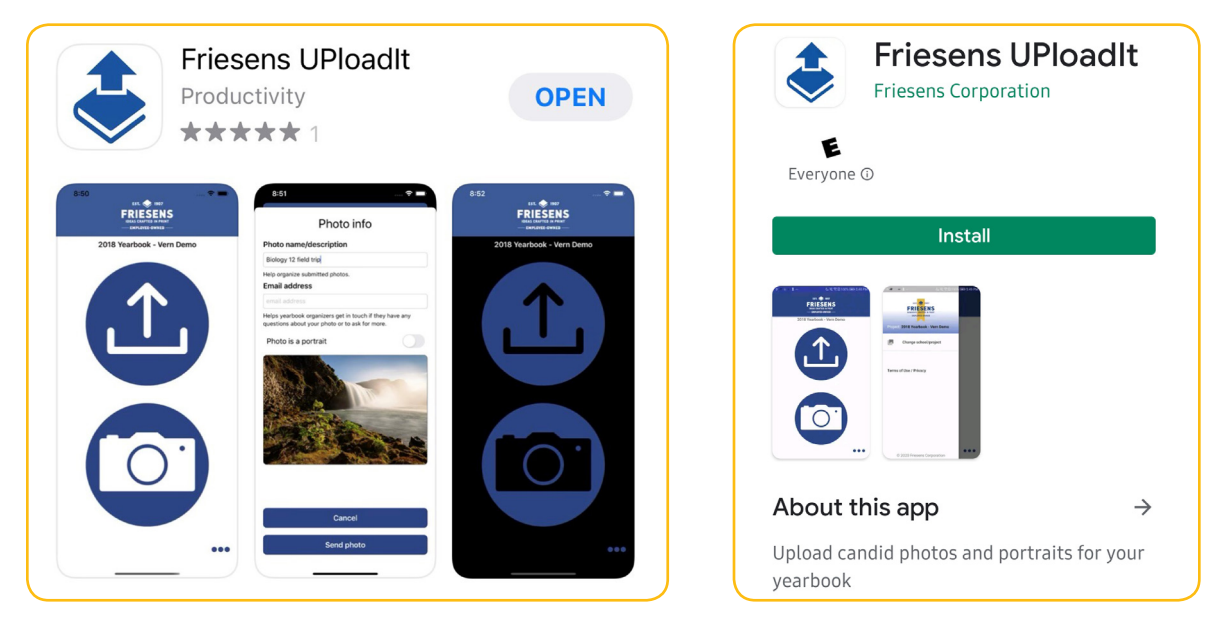

- 1) Download the **Friesens UPloadIt** app
- 2) Enter the School Project Code
- 3) Upload Photos!

Click on the link below for futher instructions.

**Friesens UploadIt User Instructions**

## **267809**

SCHOOL PROJECT CODE

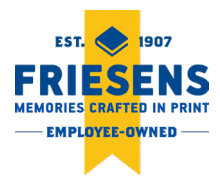